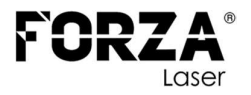

# FORZA GOLIAT 6000W

# MANUAL DE PROCEDIMIENTOS

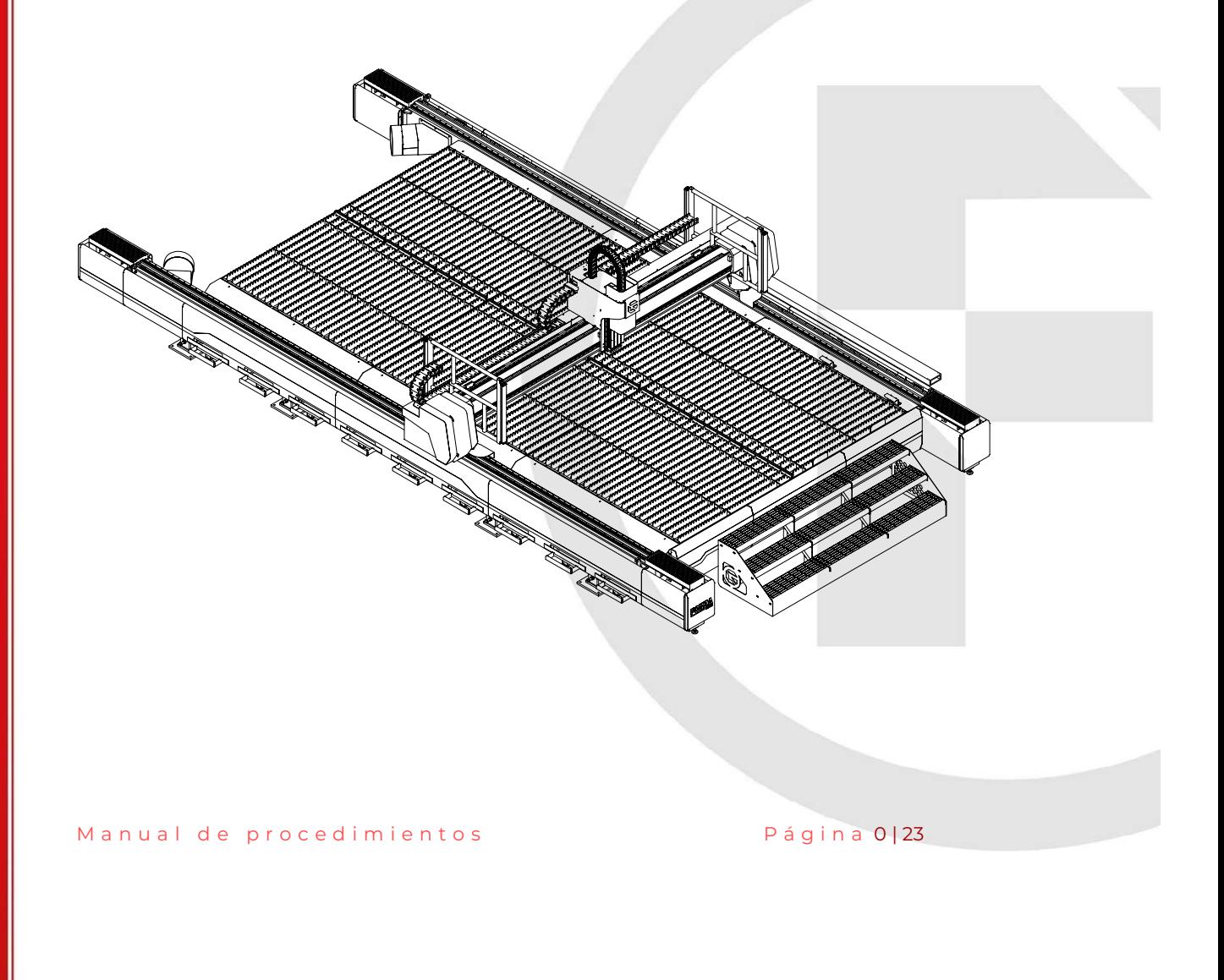

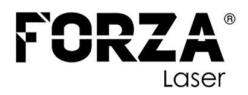

#### INDICACIONES GENERALES

El presente documento es una parte extraída del MANUAL DE USUARIO que contiene toda la información relativa al uso conforme a lo previsto en la máquina LÁSER suministrada. Toda la información de este documento sedirige a personas con conocimientos básicos sobre el manejo de máquinas controladaspor software. Se presuponen conocimientos generales sobre seguridad laboral y uso de un PC con sistema operativo Microsoft Windows®.

Lea con atención todas las medidas de seguridad expuestas en el documento MANUAL DE USUARIO, no asuma ninguna información de este documento sin haber leído completamente el documento MANUAL DE USUARIO.

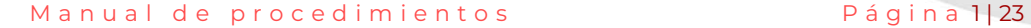

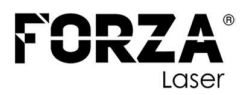

# **INDICE DE CONTENIDOS**

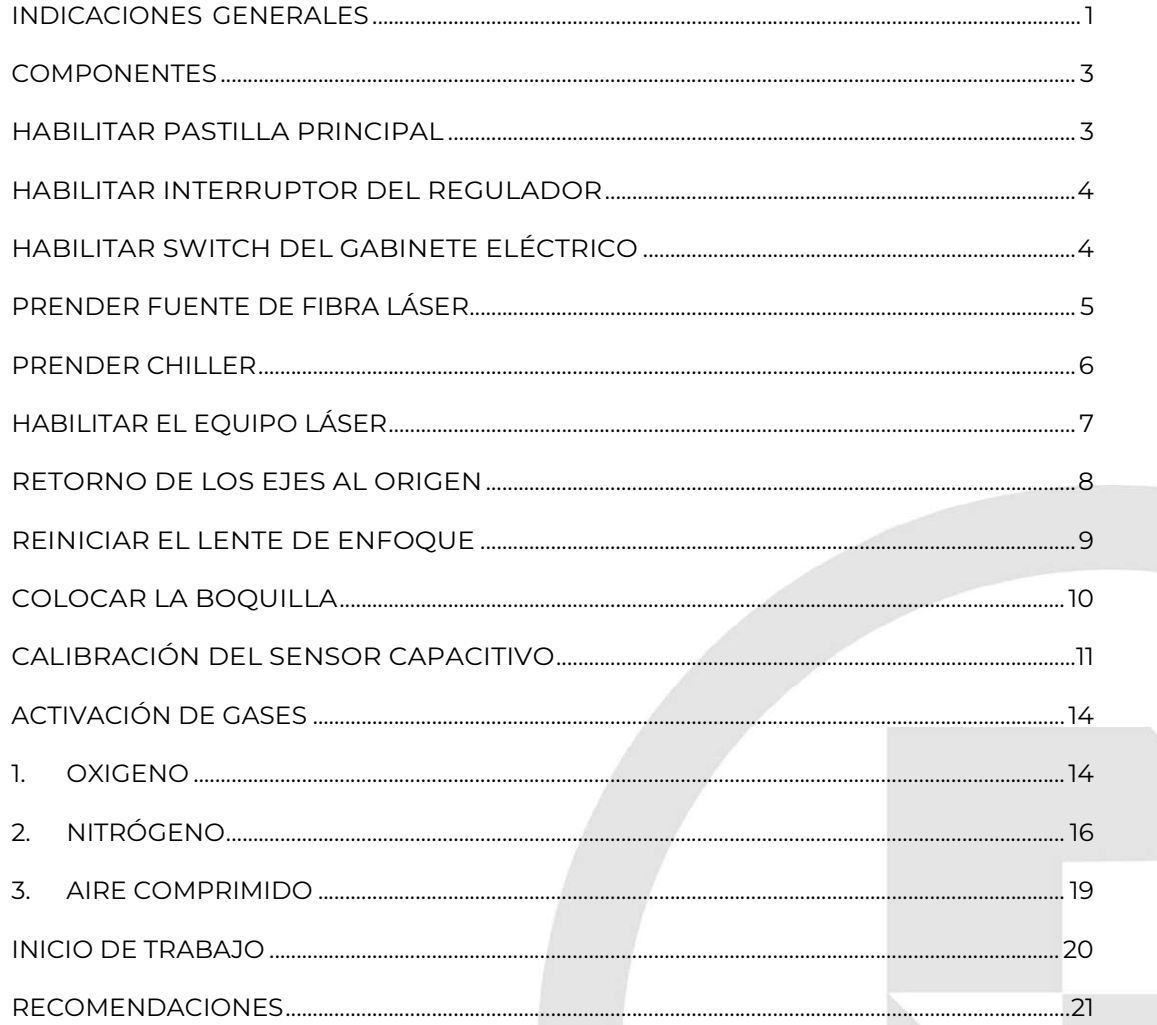

Página 2|23

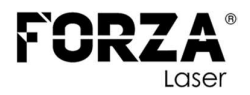

#### **COMPONENTES**

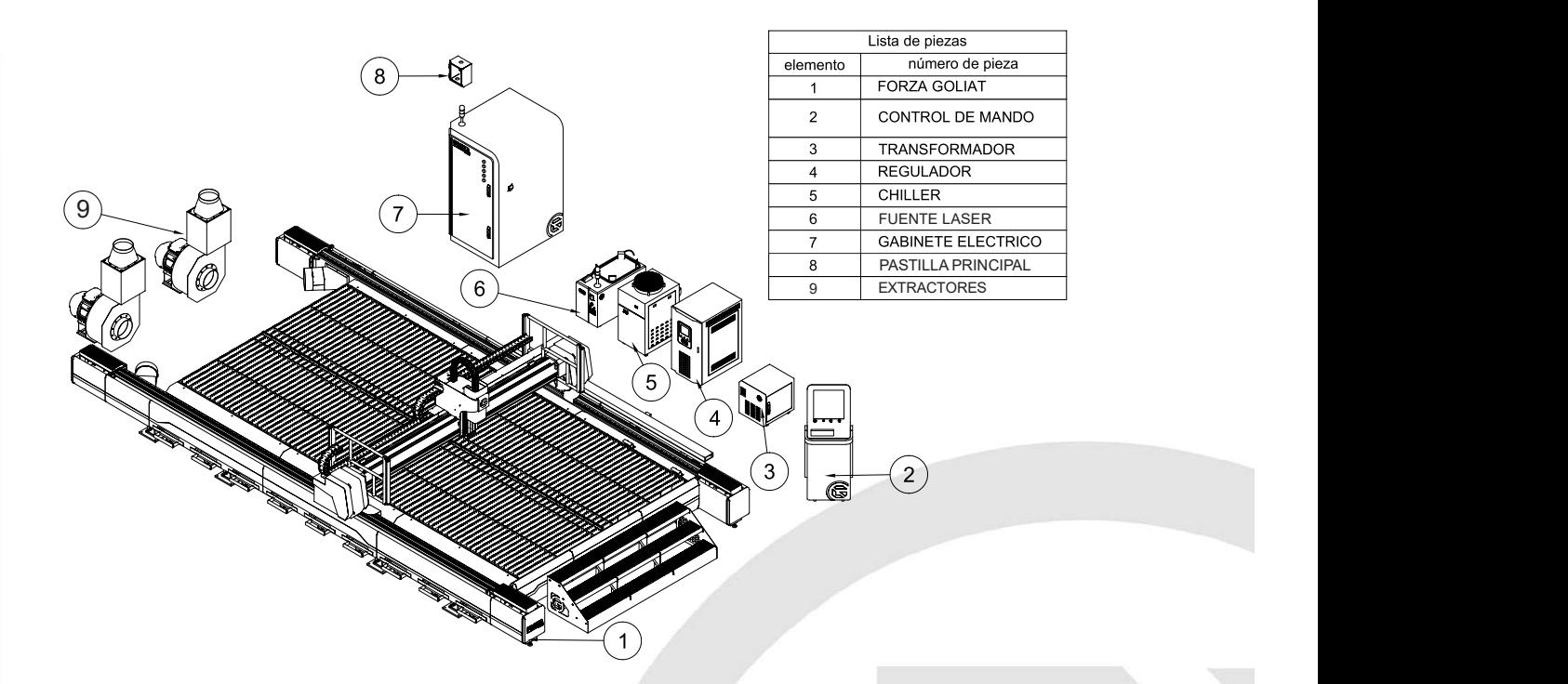

### HABILITAR PASTILLA PRINCIPAL

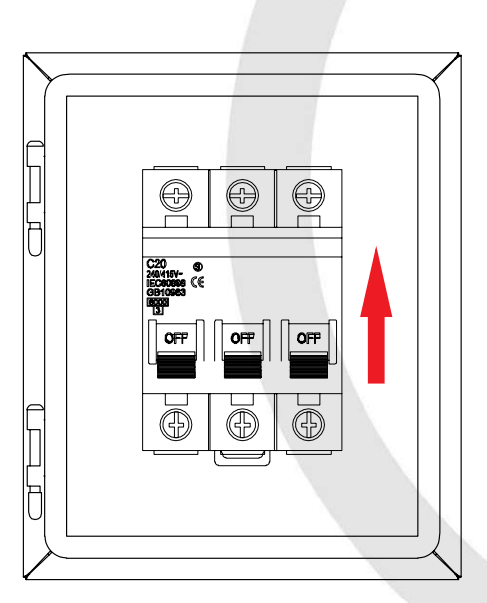

Habilitar la pastilla principal permitirá energizar la línea principal del equipo.

Manual de procedimientos en la professional de procedimientos de la professional de la professional de la pro

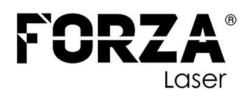

### HABILITAR INTERRUPTOR DEL REGULADOR

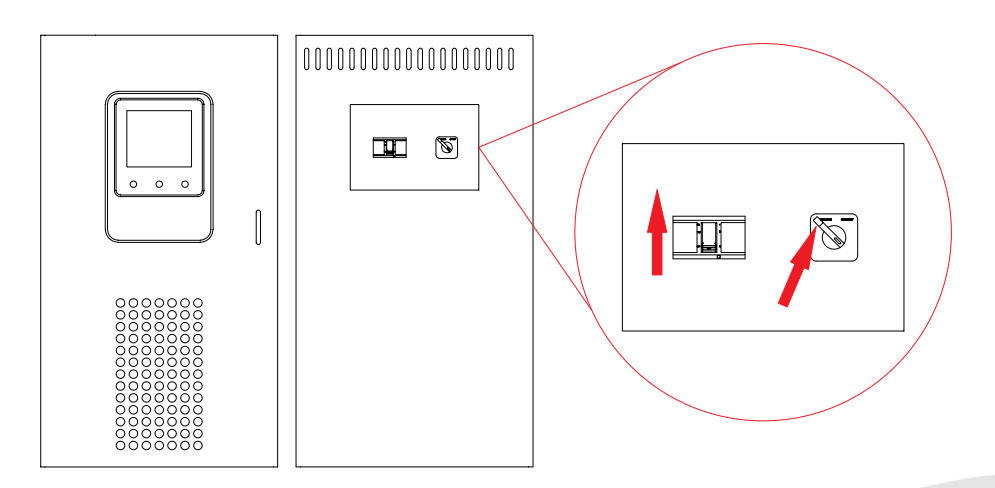

Habilitar la pastilla del regulador y verificar que el SWITCH se encuentre en ESTABILIZAR (indicador a la izquierda).

# HABILITAR SWITCH DEL GABINETE ELÉCTRICO

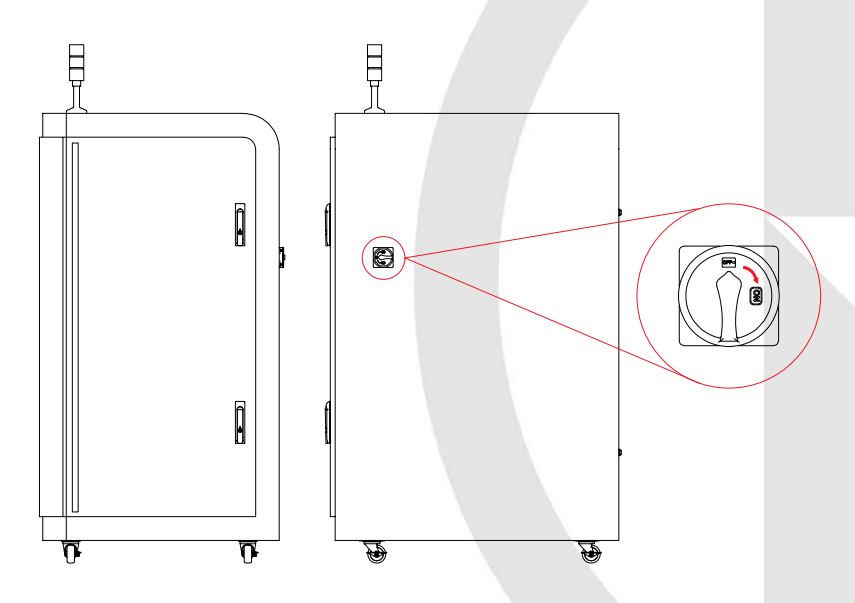

Gire el **INTERRUPTOR** en sentido horario para energizar el gabinete eléctrico. El computador se iniciará automáticamente. Espere hasta que el sistema operativo haya completado el proceso de arranque.

M a n u a l d e p r o c e d i m i e n t o s e s e s e s e s P á g i n a 4 | 23

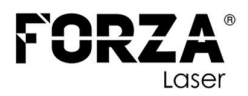

# PRENDER FUENTE DE FIBRA LÁSER

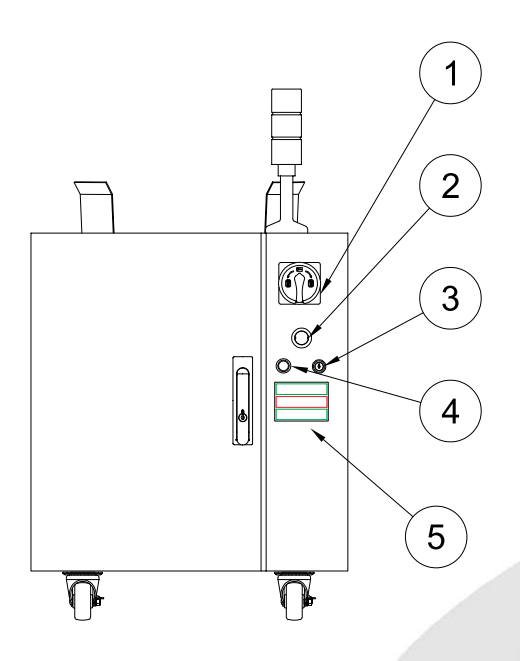

Gire el INTERRUPTOR identificado con el numeral 1 para energizar la fuente.

Verifique que el PARO DE EMERGENCIA, marcado con el numeral 2, no esté habilitado.

Gire la LLAVE identificada con el numeral 3 para habilitar la fuente. Verifique que los INDICADORES, marcados con el numeral 5, estén en:

- Verde
- Rojo
- Verde

Finalmente, presione el botón **START**, señalado con el numeral 4, para habilitar el láser de corte.

Si el indicador de **ALARMA** está en rojo, indica la presencia de una alarma en la fuente y no permitirá realizar cortes hasta que se resuelva dicha alarma.

NOTA: Después de encender la fuente, espere de 1 a 2 minutos antes de presionar el botón START. Si el botón START no se enciende, el láser de corte no se activará.

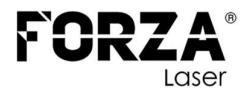

#### PRENDER CHILLER

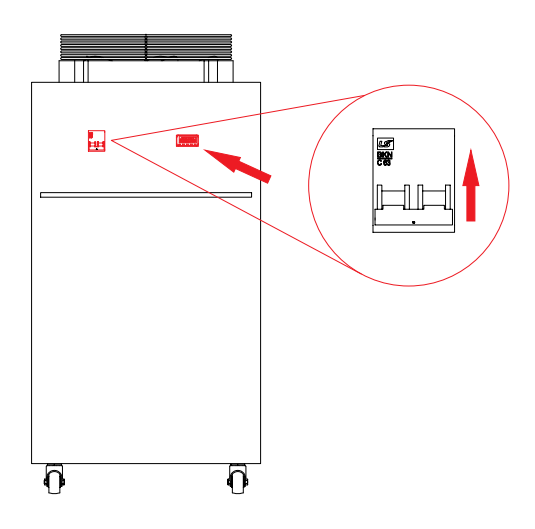

Verifique que el INTERRUPTOR del CHILLER esté habilitado para su funcionamiento.

En la parte derecha, observe la pantalla que muestra la temperatura actual del agua. Esta temperatura debe estar dentro del rango de 25 a 28 grados Celsius, que es la temperatura ideal de funcionamiento tanto para la fuente como para el cabezal láser.

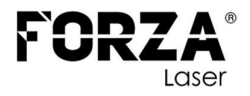

# HABILITAR EL EQUIPO LÁSER

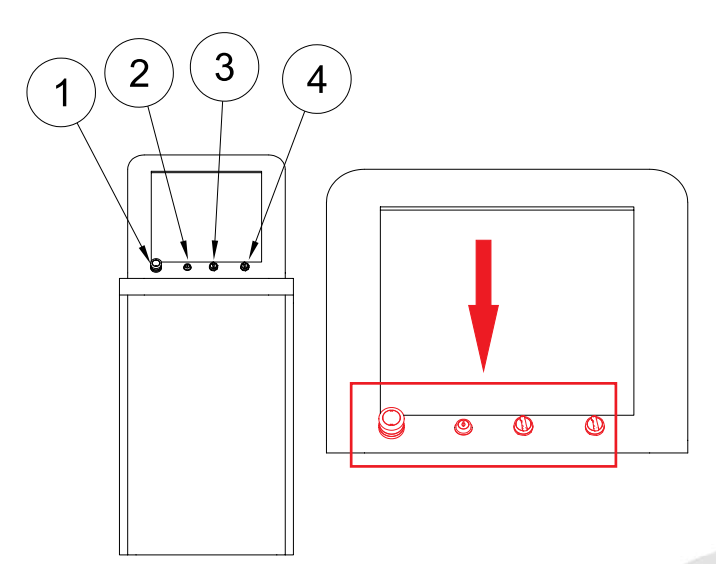

- 1. Paro de emergencia
- 2. Llave de activación del gabinete eléctrico.
- 3. Switch para habilitar los servos drivers de los motores
- 4. Switch para habilitar los extractores.

Verifique que el PARO DE EMERGENCIA, identificado con el número 1,

no esté activado. En caso de estarlo, desactívelo.

Gire la LLAVE, marcada con el número 2, en sentido antihorario para habilitar los componentes internos del gabinete eléctrico.

Gire el **INTERRUPTOR SELECTOR**, señalado con el número 3, para energizar los drivers de los motores.

Gire el INTERRUPTOR SELECTOR, identificado con el número 4, para activar los extractores.

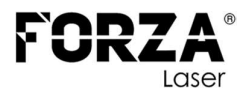

#### RETORNO DE LOS EJES AL ORIGEN

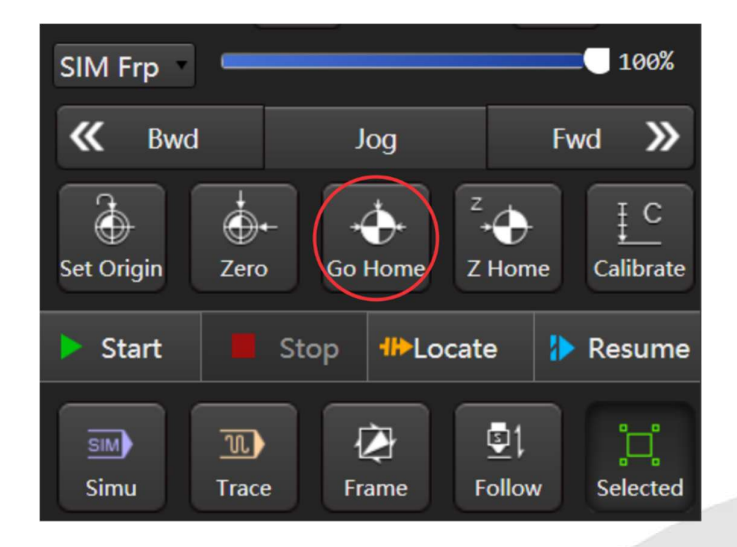

Luego de encender el equipo láser, es importante realizar el proceso de búsqueda del CERO de la máquina. Para ello, sigue los siguientes pasos:

- Abrir el software FORZA PLAY.
- · Hacer clic en el botón "**GO HOME**". Esto hará que los ejes de la máquina regresen a su posición inicial.
- Observar cómo la máquina se desplaza hacia una esquina y se auto calibra.

Si el proceso de calibración es exitoso, al lado de cada eje (X, Y, Z, W) aparecerá un círculo, como se muestra en el cuadro de color rojo en la siguiente imagen.

Manual de procedimientos en la professional Página 8 | 23

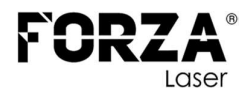

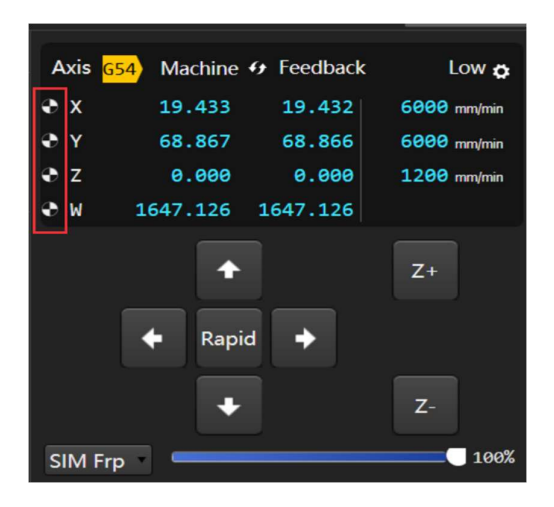

NOTA. Es importante realizar un reinicio de los ejes y la búsqueda del punto 0,0 de la máquina para que el equipo tenga una referencia de las coordenadas de trabajo. Si no se realiza este procedimiento, puede provocar impactos y generar alarmas en el equipo.

### REINICIAR EL LENTE DE ENFOQUE

Es importante reiniciar el lente de enfoque para evitar malos cortes durante la jornada de trabajo.

Clic en el botón que se muestra en la siguiente figura, este se encuentra en la ventana principal.

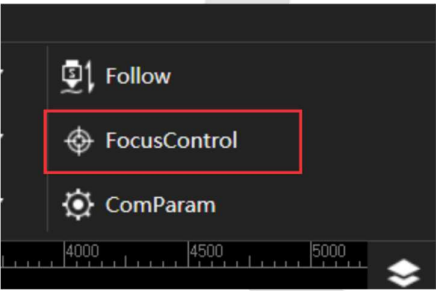

En la pantalla que aparece, haga clic en "ORIGIN". El contador subirá y luego bajará, y cuando llegue a cero, el equipo estará listo para operar.

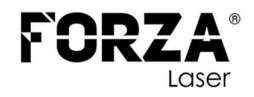

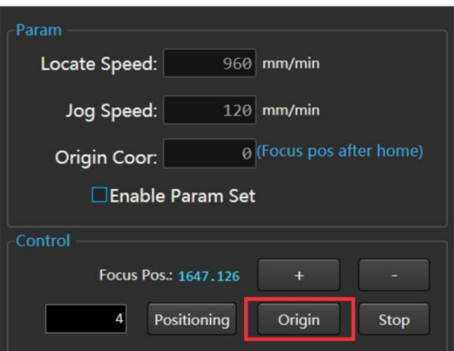

### COLOCAR LA BOQUILLA

Clic en el botón LAYER para acceder a la ventana de configuración de parámetros.

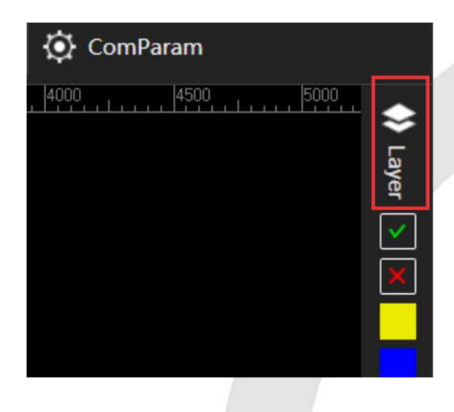

Para determinar qué boquilla debes colocar en el cabezal y si es **SIMPLE** o DOBLE, debes abrir el parámetro correspondiente al material que deseas cortar. Dentro del parámetro, encontrarás la indicación de la boquilla adecuada para ese material. Revisa cuidadosamente la información proporcionada en el parámetro y selecciona la boquilla recomendada para obtener los mejores resultados de corte.

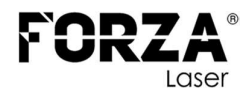

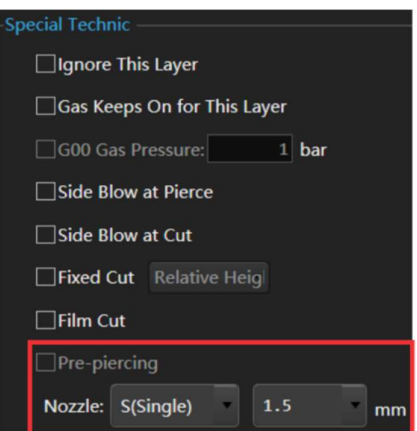

Colocar la boquilla y proceder a calibrar el sensor capacitivo.

# CALIBRACIÓN DEL SENSOR CAPACITIVO

Prendemos el control como muestra la imagen, colocamos la plancha o un trozo de plancha, para acero inoxidable retirar el plástico en la parte donde se va a calibrar para mejores resultados.

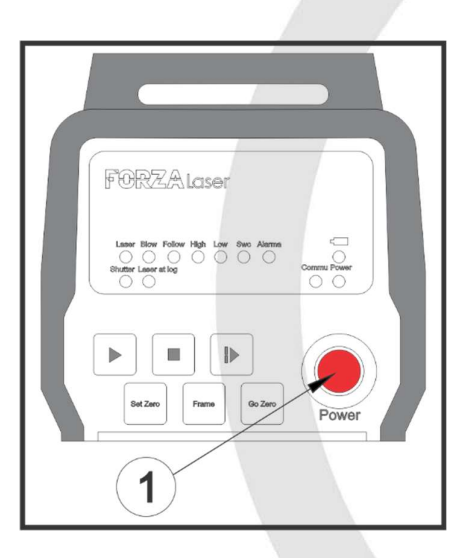

Utilizando las flechas en el control movemos el cabezal hacia el material para calibrar.

M a n u a l d e p r o c e d i m i e n t o s P á g i n a 11 | 23

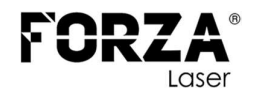

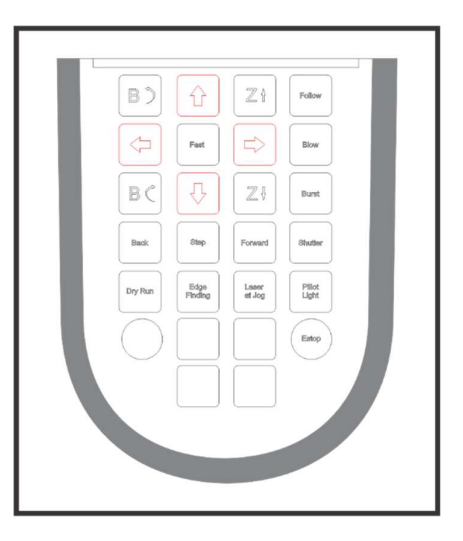

Para realizar la calibración del cabezal, sigue los siguientes pasos:

- **•** Presiona la tecla "SHUTTER" en el control. La luz visible roja en el cabezal se encenderá.
- Presiona la tecla "FOLLOW" en el control. Esto hará que el cabezal descienda hasta encontrar el material.
- Utiliza la tecla "ZUP" para subir el cabezal aproximadamente 3 mm. Esta posición se utilizará para realizar la calibración.

Es importante asegurarse de que el cabezal esté a la altura adecuada para la calibración. De lo contrario, se generará una alarma en el software para indicar que la posición no es correcta.

En el software, haz clic en el botón "FOLLOW". En la ventana emergente, haz clic en "CALIBRATE". En este momento, el cabezal comenzará a subir y bajar suavemente hasta encontrar el valor de capacitancia.

Finalmente le damos clic en SERVO CALIBRATE, esto se recomienda una vez al día, al iniciar la jornada laboral.

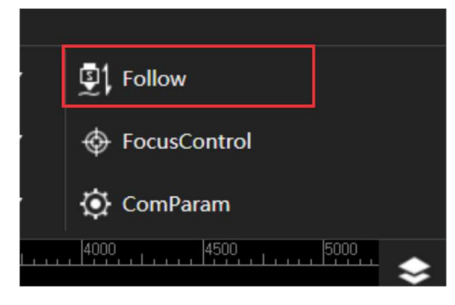

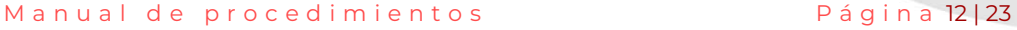

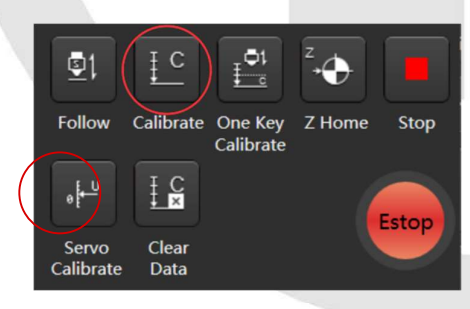

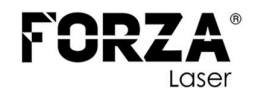

Una vez finalizada la calibración, podrás observar la curva de capacitancia correspondiente al material en la sección (1). En la sección "STABILITY" bebe mostrar el estado "EXCELLENT" o "GOOD". Además, en la sección "SMOOTH", el estado debe ser siempre "EXCELLENT". Si en alguna de estas secciones aparece "NO GOOD" o "BAD", significa que la calibración no fue exitosa.

En ese caso, te recomiendo mover el cabezal a otra ubicación y repetir el proceso de calibración. Asegúrate de seguir los pasos adecuados y verificar que la curva de capacitancia muestre un estado "EXCELLENT" o "GOOD" en "STABILITY" y "EXCELLENT" en "SMOOTH". Esto garantizará un funcionamiento óptimo y resultados de corte de calidad.

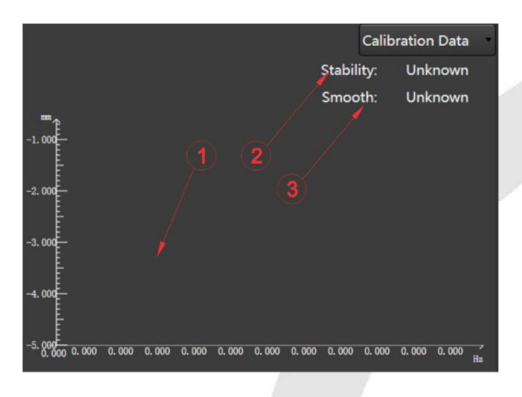

Después de haber cerrado la ventana, procedemos a mover el cabezal al punto inicial de corte utilizando las flechas del control. Este punto es determinado por el operario. Si la luz roja del cabezal no está encendida, la encendemos presionando el botón "SHUTTER" en el control.

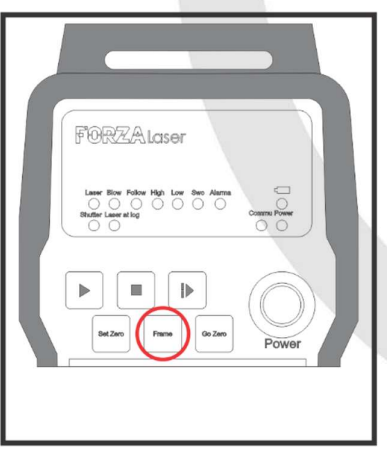

M a n u a l d e p r o c e d i m i e n t o s P á g i n a 13 | 23

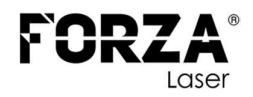

A continuación, seleccionar el archivo que desea cortar y, en el control, presionar la tecla "FRAME". El cabezal indicará el área de trabajo que se va a utilizar.

Es importante destacar que este proceso es crucial, ya que, si el material no es suficiente para el corte que se va a realizar, existe el riesgo de colisión del cabezal con los espadines de la mesa de trabajo, lo que podría generar daños en el cabezal y ruptura del sensor cerámico. Por lo tanto, es fundamental asegurarse de que el área de trabajo esté correctamente definida antes de iniciar el corte.

Si todo está bien apagar el foco rojo presionando la tecla "**SHUTTER**" en el control.

#### ACTIVACIÓN DE GASES

Antes de empezar el trabajo de corte láser, es extremadamente importante asegurarse de que la válvula del gas que se va a utilizar (oxígeno, nitrógeno, aire comprimido) esté abierta y correctamente regulada, a excepción del aire comprimido proveniente del compresor.

#### 1. OXIGENO

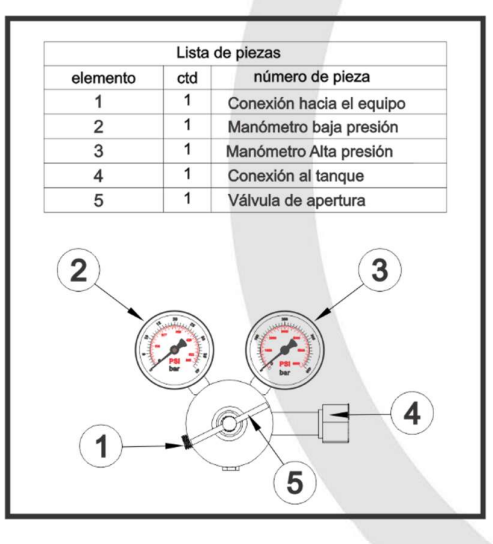

M a n u a l d e p r o c e d i m i e n t o s P á g i n a 14 | 23 Es importante tener en cuenta que los reguladores de oxígeno industrial pueden tener diferentes rangos de presión dependiendo del fabricante, además, traen incorporados dos manómetros, uno indica la presión en

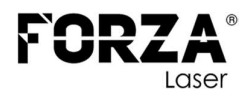

alta y el otro la presión en baja. Por lo tanto, es necesario seleccionar un regulador adecuado que pueda manejar la presión requerida en el lado de alta presión.

Para un tanque de 10 metros cúbicos, la presión en alta suele ser de aproximadamente 200 bares. Asegúrate de ajustar el regulador de manera que soporte esa presión.

En el lado de baja presión, la presión debe regularse a 6 bares. Esto se puede hacer abriendo la válvula del manómetro de oxígeno hasta que marque la presión deseada.

Tener en cuenta que la válvula incluida en el equipo puede soportar hasta 10 bares de presión, por lo que es importante no exceder ese límite.

Antes de abrir la válvula del tanque y ajustar el regulador, asegúrate de seguir todas las precauciones de seguridad recomendadas y familiarízate con el funcionamiento adecuado del equipo y los procedimientos de manejo de gases.

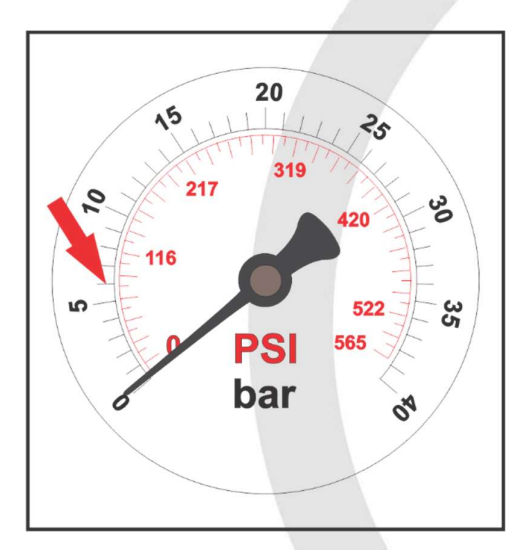

Al finalizar la jornada laboral, es importante seguir estos pasos:

- Cerrar la válvula del tanque de gas para interrumpir el suministro.
- En el control, presionar el botón "BLOW" para purgar el gas restante en la línea neumática. Esperar a que todo el gas salga de la línea.

Manual de procedimientos en la proponecia e página 15 | 23 Volver a presionar el botón "BLOW" para cerrar la válvula y

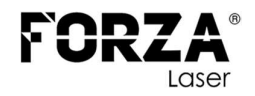

asegurarse de que no haya más gas en la línea.

Cerrar la válvula del regulador.

Estos pasos garantizan una correcta purga de gas y ayudan a mantener la seguridad en el equipo y el área de trabajo. Recuerda seguir los procedimientos de cierre adecuados y cumplir con las medidas de seguridad establecidas.

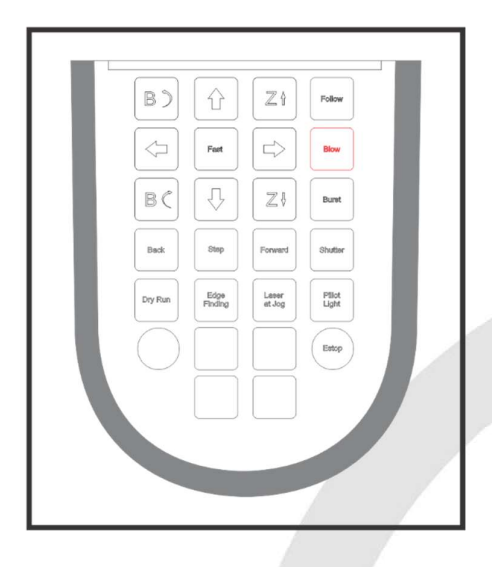

NOTA. No se debe dejar la línea neumática con presión ya que, esto provocará que se tenga realizar un cambio prematuro de todo el sistema.

#### 2. NITRÓGENO

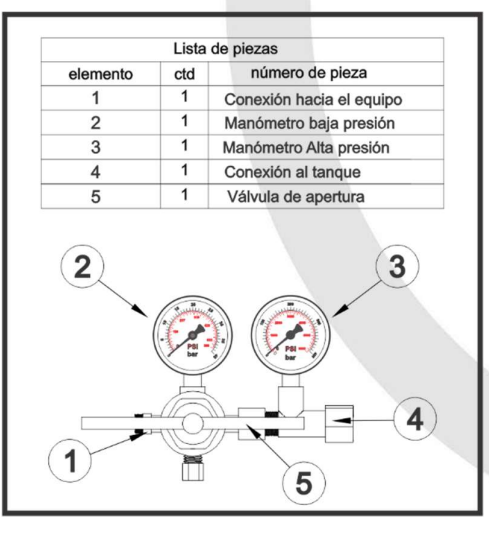

M a n u a l d e p r o c e d i m i e n t o s P á g i n a 16 | 23

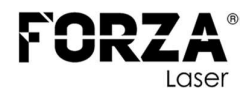

Es importante tener en cuenta que los reguladores de nitrógeno industrial pueden tener diferentes rangos de presión dependiendo del fabricante, además, traen incorporados dos manómetros, uno indica la presión en alta y el otro la presión en baja. Por lo tanto, es necesario seleccionar un regulador adecuado que pueda manejar la presión requerida en el lado de alta presión.

Para un tanque de 10 metros cúbicos, la presión en alta suele ser de aproximadamente 200 bares. Asegúrate de ajustar el regulador de manera que soporte esa presión.

En el lado de baja presión, la presión debe regularse a 18 bares. Esto se puede hacer abriendo la válvula del manómetro de nitrógeno hasta que marque la presión deseada.

Tener en cuenta que la válvula incluida en el equipo puede soportar hasta 30 bares de presión, por lo que es importante no exceder ese límite.

Antes de abrir la válvula del tanque y ajustar el regulador, asegúrate de seguir todas las precauciones de seguridad recomendadas y familiarízate con el funcionamiento adecuado del equipo y los procedimientos de manejo de gases.

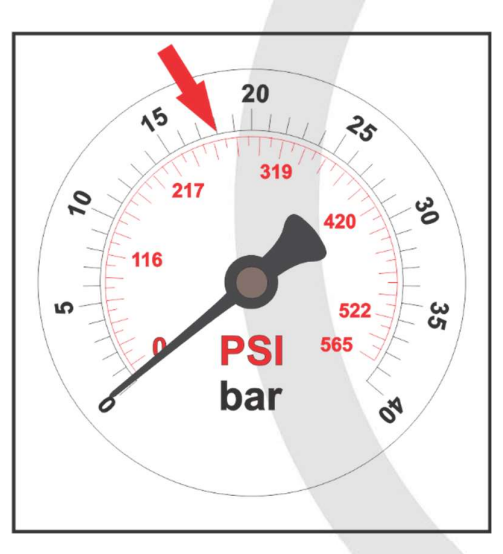

Al finalizar la jornada laboral, es importante seguir estos pasos:

- Cerrar la válvula del tanque de gas para interrumpir el suministro.
- En el control, presionar el botón "BLOW" para purgar el gas

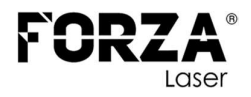

restante en la línea neumática. Esperar a que todo el gas salga de la línea.

- Volver a presionar el botón "BLOW" para cerrar la válvula y asegurarse de que no haya más gas en la línea.
- Cerrar la válvula del regulador.

Estos pasos garantizan una correcta purga de gas y ayudan a mantener la seguridad en el equipo y el área de trabajo. Recuerda seguir los procedimientos de cierre adecuados y cumplir con las medidas de seguridad establecidas.

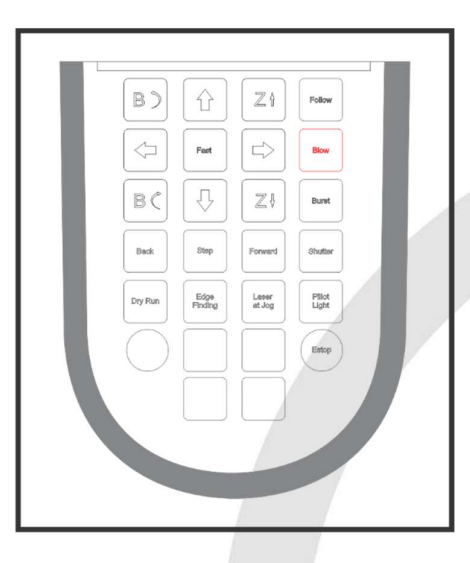

NOTA. No se debe dejar la línea neumática con presión ya que, esto provocará que se tenga realizar un cambio prematuro de todo el sistema.

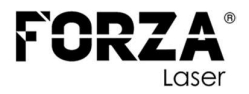

#### 3. AIRE COMPRIMIDO

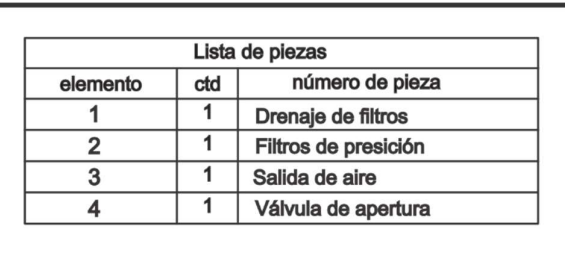

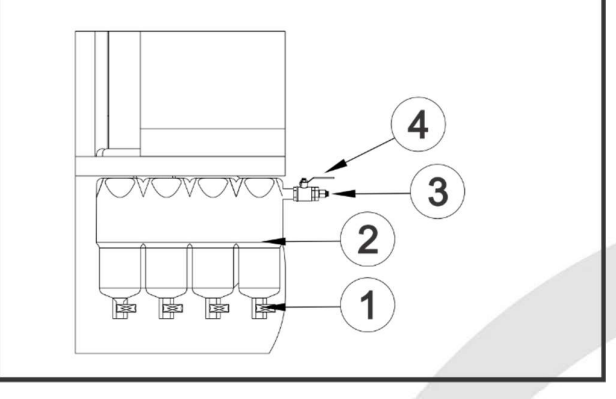

Luego de encender el compresor, debemos esperar aproximadamente 10 minutos hasta que el tanque esté lleno. Esto se puede visualizar en la pantalla, donde se muestra los bares de presión, la presión máxima variará dependiente del compresor.

Para iniciar los trabajos con aire comprimido, debemos abrir la válvula de apertura en su totalidad, esto permitirá un flujo adecuado de aire comprimido para su uso en el equipo láser. Asegúrate de abrir completamente la válvula para garantizar un suministro adecuado de aire comprimido durante el trabajo.

Al finalizar la jornada laboral, es importante seguir estos pasos:

- Cerrar la válvula del tanque de gas para interrumpir el suministro.
- En el control, presionar el botón "BLOW" para purgar el gas restante en la línea neumática. Esperar a que todo el gas salga de la línea.
- Volver a presionar el botón "BLOW" para cerrar la válvula y asegurarse de que no haya más gas en la línea.
- Cerrar la válvula del compresor.

M a n u a l d e p r o c e d i m i e n t o s P á g i n a 19 | 23

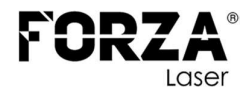

Estos pasos garantizan una correcta purga de gas y ayudan a mantener la seguridad en el equipo y el área de trabajo. Recuerda seguir los procedimientos de cierre adecuados y cumplir con las medidas de seguridad establecidas.

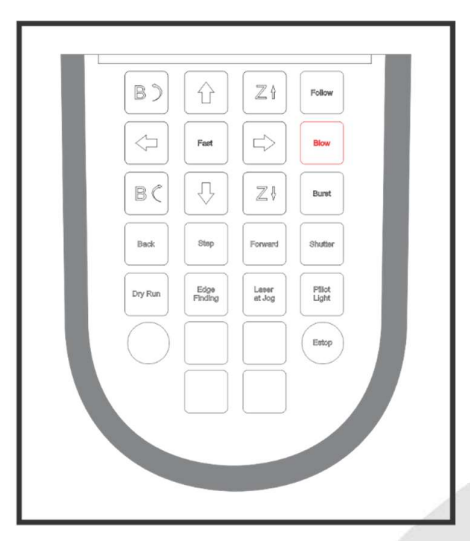

NOTA. No se debe dejar la línea neumática con presión ya que, esto provocará que se tenga realizar un cambio prematuro de todo el sistema.

### INICIO DE TRABAJO

Una vez completados todos los pasos anteriores, estás listo para iniciar los trabajos. Para ello, simplemente presiona el botón "START" en el control. Esto activará el equipo y comenzará el proceso de trabajo según las configuraciones y parámetros establecidos. Asegúrate de seguir las indicaciones y medidas de seguridad correspondientes durante el uso del equipo.

Manual de procedimientos Página 20 | 23

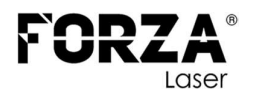

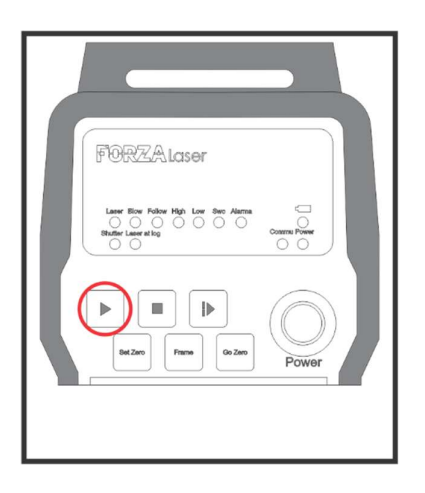

#### RECOMENDACIONES

Es importante seguir todos los pasos indicados en este manual para asegurar el correcto funcionamiento del equipo. A continuación, se presentan algunas recomendaciones adicionales:

- Antes de comenzar cualquier trabajo con el equipo, asegúrate de que haya gas en la línea neumática. Esto garantizará un suministro adecuado durante el proceso.
- Si trabajas con oxígeno y nitrógeno, es necesario revisar periódicamente los tanques para evitar quedarse sin gas en la línea. Esto evitará interrupciones en el trabajo y posibles daños en la boquilla y el lente protector.
- Realiza revisiones periódicas del lente protector para asegurarte de que esté limpio y en buenas condiciones. Un lente manchado puede afectar la calidad de los cortes, produciendo rebabas.
- Verifica regularmente la calibración del láser, ya que, si no está centrado correctamente, los cortes pueden presentar rebabas y provocar un recalentamiento de la boquilla.
- Evita que el láser toque la boquilla, ya que esto puede causar un recalentamiento y dañarla. Si esto ocurre, puede provocar daños internos en el cabezal.
- Cumple con todos los pasos indicados en este manual, ya que omitir alguno de ellos puede afectar el funcionamiento del equipo, causando contratiempos en la producción y pérdida de material.
- No realices la calibración del sensor cerámico sobre material

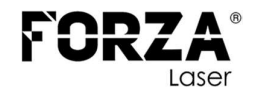

oxidado o con recubrimiento de plástico o pintura.

- Un metal oxidado no proporcionará un corte de buena calidad. Es recomendable trabajar con materiales limpios y libres de óxido.
- Verifica periódicamente el nivel de aceite en el equipo láser para asegurarte de que esté dentro de los niveles adecuados.
- Antes de operar el equipo, asegurarse de que la zona esté despejada para evitar accidentes y garantizar un entorno de trabajo seguro.
- El equipo tiene que trabajar siempre bajo la supervisión del operario.

Recuerda seguir todas las recomendaciones y medidas de seguridad para obtener los mejores resultados y mantener un funcionamiento óptimo del equipo láser.

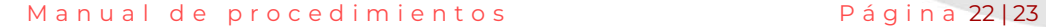